'2004 춘계학술대회 논문집 한국원자력학회

# INFRA Graphic User Interface 개발 (Development of INFRA Graphic User Interface)

양용식, 이찬복, 김영민, 김대호, 김선기

한국원자력연구소 대전광역시 유성구 사서함 105호 305-600

#### 요 약

 FORTRAN 언어를 기반으로 COMPAQ Visual Fortran 6.5를 사용하여 개발된 고연소도 핵연료 성능평가코드 INFRA의 GUI(Graphic User Interface)를 구축하였다. 그래픽 입력 및 출력 interface는 windows application 개발에 가장 널리 사용되고 있는 프로그램 언어인 비주얼 베이직과 MDB(Multimedia DataBase) 데이터베이스를 사용하였다. INFRA 계산에 필요한 다 양한 입력 자료들은 새로 구축된 interface를 통해 보다 편리하게 입력할 수 있으며 계산 결과들은 화면에 그려지는 2차원 또는 3차원 그래프와 animation 기능을 통해 직관적으로 검토할 수 있다.

#### Abstract

 GUI(Graphic User Interface) has been developed for high burnup fuel performance code INFRA. Based upon FORTRAN program language, INFRA was developed by COMPAQ Visual FORTRAN 6.5. Graphic user input and output interface have been developed by using Visual Basic and MDB which are the most widely used program language and database for windows application development. Various input parameters, which are required for INFRA calculation, can be input more conveniently by newly developed input interface. Without any additional data handling, INFRA calculation results can be investigated intuitively by 2D or 3D graphs on screen and animation function.

#### 1. 서 론

 수년간의 연구기간을 통해 개발된 고연소도 핵연료성능평가코드 INFRA(INtegrated Fuel Rod Analysis)는 FORTRAN 언어를 기반으로 하고 있다[1]. FORTRAN 언어는 복잡한 공학적 모델링을 간단하게 프로그래밍할 수 있는 대표적인 구조적 언어이며 효율적인 컴파일 (compile) 과정을 통해 계산시간을 단축할 수 있고 한 개의 execution file로 실행이 가능 하기 때문에 컴퓨터에 걸리는 부하를 줄일 수 있는 장점을 지니고 있다. 그러나 코드 실행 에 필요한 정보의 입력을 위해서는 펀치카드(punch card), 텍스트파일 혹은 키보드를 통해 직접 입력을 수행하여야 하는 불편이 있으며 계산결과 또한 주로 텍스트 또는 모니터에 직 접 표현되기 때문에 결과 분석에서도 많은 시간이 소요되는 단점을 가지고 있다. 따라서 직접 FORTRAN 소스 프로그램을 다루지 않는 대부분의 사용자들에게는 코드의 정확성과 함께 활용의 용이성 또한 큰 비중을 차지게 된다.

 최근의 컴퓨터 기술의 발전은 많은 양의 데이터를 빠르게 처리할 수 있는 능력을 제공하 고 있으며 이를 바탕으로 기존 DOS 환경의 딱딱한 형식에서 벗어나 뛰어난 그래픽 기능이 지원되는 다양한 소프트웨어들이 개발되었다. 대부분의 개인용 PC에서도 Microsoft Windows와 같은 GUI(Graphic User Interface) 환경이 일반적으로 사용되고 있기 때문에 INFRA 코드 또한 대부분의 사용자들이 익숙한 windows 환경용 프로그램으로 개선하였다.

#### 2. GUI 개발환경 설정

 INFRA 프로그램은 FORTRAN 기반의 환경에서 작동하는 프로그램으로서 현재 널리 사용되고 있는 FORTRAN 프로그램 개발툴은 Compaq Visual Fortran 이다. 그러나 비록 프로그램 개발 환경이 windows 환경으로 전환되었지만 실제 프로그램의 개발은 여전히 DOS 시대의 FORTRAN 언어에 기반을 두고 있다. Visual fortran에서도 windows용 프로그램을 개발할 수 있는 QuickWin application과 windows application 기능을 제공한다. 그러나 QuickWin application은 다른 비주얼툴들에 비해 기능이 매우 제한적이며 windows application은 매 우 복잡한 프로그래밍 기술이 필요하고 프로그램 자체를 windows 환경에 맞도록 수정해야하 는 단점이 있다.

 현재는 Visual Basic, Visual C++등 windows application 개발에 적합하도록 개발된 비주 얼툴들이 다양하게 개발되어 있다. 이러한 비주얼툴들은 windows용 프로그램 개발이 용이 하고 windows 환경하에서 실행되는 다양한 기능들의 구현이 간편한 장점을 지니고 있는 반 면 FORTRAN과 같은 기존의 구조적언어들과의 호환성이 많이 뒤떨어지는 단점을 지니고 있 다.

 따라서 windows application 작성이 가능한 다양한 비주얼툴들과 구축 방법에 대한 검토 결과, INFRA GUI 구축을 위한 프로그램 언어로서는 Visual Basic(VB)을 선택하였다. VB는 앞에서 언급한 바와 같이 windows용 응용프로그램 작성을 위해 개발된 언어로서 현재 널리 사용되고 있는 windows operation system에 가장 적합한 프로그램 언어이다. 또한 VB는 다 른 비주얼툴들에 비해 프로그램이 용이하며 다른 언어와의 호환성 또한 뛰어난 장점을 지니 고 있다.

#### 3. 입력 interface 구축 결과

 그림 1에 나타난 바와 같이 INFRA 입력파일은 텍스트 파일로 구성되어 있다. 입력파일에 사용되고 있는 변수명 및 변수형식은 FORTRAN으로 구성된 INFRA 소스 프로그램에 이미 선언 되어 있기 때문에 정확한 입력의 작성을 위해서는 변수명에 대한 정확한 이해와 함께 FORTRAN 프로그램 언어에 대한 기본적인 지식이 사용자에게 요구된다. 따라서, 입력변수에 대한 이해와 FORTRAN 언어에 대한 기본지식이 미흡한 사용자들을 위한 사용자 입력 interface를 구축하였다.

 그림 2에는 입력 interface의 초기창이 나타나 있다. 입력 interface는 많은 windows 사 용자들이 친숙한 텍스트 입력방식을 선택하였으며 시간에 따른 출력변화, 축 방향 출력변화 등 불가피하게 배열(array) 형식의 입력을 필요로 하는 경우에는 자체 내장된 spread sheet 를 제공하여 편리하게 값을 입력할 수 있도록 하였다(그림 3). 그림 4는 INFRA에 포함되어 있는 여러 성능모델 중 계산을 수행할 모델을 선택하는 창으로서 사용자들이 익숙한 option button 형식으로 구성되어 있다.

 입력 interface의 기능은 사용자가 입력한 값들을 INFRA 입력파일로 작성해주는 것을 기 본으로 하며 이 외에도 두 가지의 추가적인 기능이 삽입되어 있다. 첫 번째는 입력값 오류체크 기능으로서 사용자의 실수 또는 잘못된 입력 자료로 인해 각 변 수가 가질 수 있는 범위를 벗어나거나 적절치 못한 기호 등이 삽입된 경우 이를 체크하여 경고 메시지를 보내주는 기능으로서 입력 작성의 효율성 및 정확성을 증대시킬 수 있다. 두 번째 추가기능은 입력 데이터베이스의 구축이다. GUI interface에서 작성된 입력파일은 사용자가 입력한 값을 데이터베이스형태로 저장하기 때문에 한번 입력이 작성된 자료는 추 후에도 손쉽게 다시 불러 계산을 수행할 수 있는 기능이 포함되어 있다.

그림 5에는 입력 interface의 데이터처리 기본 흐름도가 나타나 있다.

 INFRA 입력 interface는 그림 2의 왼쪽 탭에 표시된 바와 같이 크게 4부분으로 구성되어 있으며 총 9개의 세부 항목으로 분류할 수 있다. 각각의 항목별 입력 내용은 다음과 같다.

- INFRA Calculation Control : INFRA 계산에 필요한 가장 기본적인 정보들을 입력 ․ Calculation step and Rod : 출력파일 이름, 총 time step 수, 계산에 필요한 meshing, 원자로 운전조건등 입력 ․ Time dependen Property : 시간에 따라 변화하는 조건(power history, 축방향 출

력변화)들을 spread sheet를 이용하여 입력

- Pellet condition : 소결체 관련 입력 자료를 입력

․ Property and model : 소결체 제조 특성과 열전도도 모델을 선택

․ Dimension : 소결체 재원을 입력

- Clad and Rod condition

․ Clad and Rod I : 피복관 재원 및 핵연료봉 재원을 입력

․ Clad and Rod II : 봉내 충진 기체 압력/조성 및 피복관 초기 조건 입력

- FEM analysis

․ Calculation control : 유한요소해석을 수행 여부와 실행 단계를 지정

․ Calculation option : 유한요소해석에 필요한 모델들을 선택

․ Output option : 유한요소해석 결과들 중 필요로 하는 결과들을 선택

#### 4. 출력 interface 구축 결과

 그림 6에는 기존 INFRA 코드의 출력 파일이 나타나 있다. 작성된 입력을 바탕으로 계산 된 각종 핵연료 성능관련 정보들은 텍스트 형태로서 저장되는데 계산결과의 분석을 위해서 는 텍스트 에디터(text editor)를 이용하여 원하는 결과를 확인해야 하며 시각적인 분석을 위해서는 다른 graphic editor(EXCEL, Origin등)를 이용해야 하는 이중 작업을 수행해야만 한다.

 INFRA GUI 출력 interface에서는 결과분석의 편이성을 증대시키는 것을 목적으로 하였으 며 이를 위해 계산결과의 raw data 제공과 2D/3D 그래프를 통한 시각적 분석을 가능하게 하 였다. 그림 7에는 출력 interface 데이터처리 기본 흐름도가 나타나 있는데 계산결과는 기 존과 같이 텍스트형식으로 저장되며 출력 interface에서는 결과 파일을 검색하여 결과 분석 에 필요한 값들을 데이터에스에 저장하게 된다. 저장된 데이터베이스 값들은 사용자의 선 택에 따라 raw data 형태로 제공되기도 하며 그림 8,9와 같이 2D/3D 형태의 그래프로서 제 공되기도 한다. 결과 파일 검색과 데이터베이스 저장에는 약간의 시간이 소요되기는 하지 만 컴퓨터 기능의 향상으로 특별한 경우를 제외하고는 빠른 시간안에 결과처리가 이루어질 수 있다.

 GUI 출력 interface는 크게 4 부분으로 구성되어 있으며 다음과 같은 기능을 지니고 있 다. (그림 10 ~ 그림 13)

- For All Time Step : 사용자가 지정하는 특정 핵연료 축방향 위치에서의 계산 결과들이 시간 및 연소도 증가에 따라 변화하는 그래프로서 확인 가능
- Axial Information : 사용자가 지정하는 특정 시간에서 핵연료 전체 길이에 대한 계산결 과들의 변화를 확인.

- Radial Information : 사용자가 지정하는 특정 시간 및 축방향 위치에서 핵연료 반경방향

성능인자들의 계산 결과 확인.

- Animation with Time : 시간에 따라 변화하는 주요 핵연료 성능인자들을 동영상 형태의 결과로서 제시하여 전체적인 경향 파악 가능.

 GUI 출력 interface에서는 결과 분석 이외에도 생성된 데이터베이스를 따로 저장할 수 있 기 때문에 입력 데이터베이스와 동일하게 결과 데이터베이스 또한 구축이 가능하다.

# 5. 결 론

 Windows application 개발용 비주얼툴인 VB를 이용하여 핵연료 성능평가코드 INFRA의 사 용자 interface를 구축하였다. 구축된 입력 interface는 기존 입력 작성에 소요되었던 시 간을 획기적으로 줄일 수 있으며 자체 오류검사기능의 추가로 입력 작성의 정확성을 높였 다. 출력 interface는 2D/3D 그래프 구현 기능 및 animation 기능을 지원하여 결과분석의 편이성을 증가시켰으며 분석에 필요한 시간도 획기적으로 줄일 수 있다. 또한, 입력 및 계 산결과를 데이터베이스로 저장하여 성능데이터베이스 구축을 위한 기반을 마련하였다. INFRA GUI 개발을 통해 보다 편리하고 효율적인 핵연료 성능평가코드의 활용이 가능할 것이 다.

#### 6. 후 기

본 연구는 과학기술부의 원자력연구개발 사업의 일환으로 수행되었습니다.

### 7. 참고 문헌

[1] 이찬복 외, "Development of UO2 Fuel Rod Performance Code, INFRA" 한국원자력학회 추계 학술발표대회, 2001

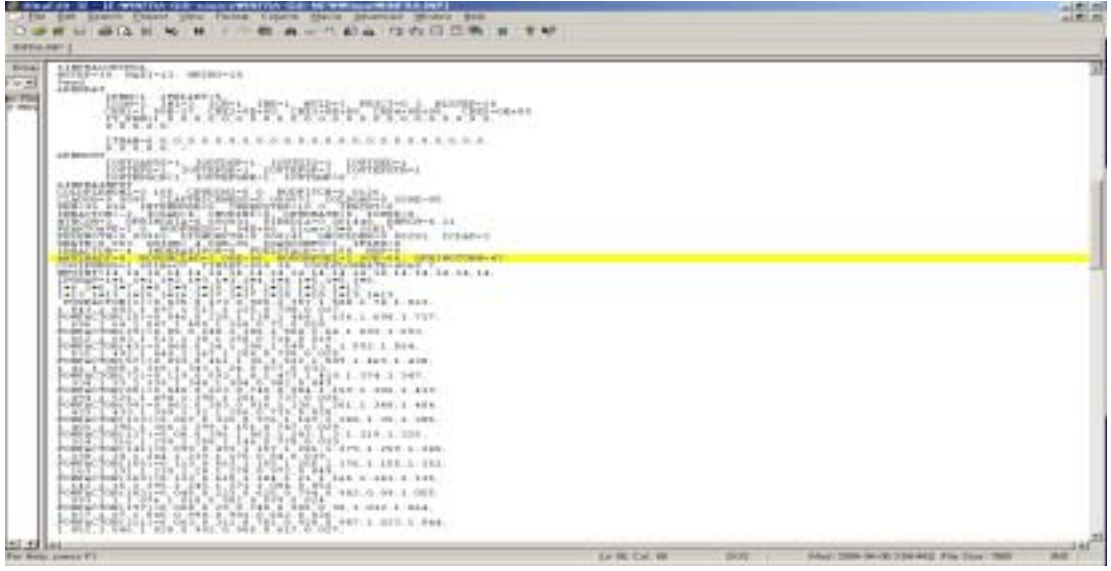

#### 그림 1. INFRA 입력 파일

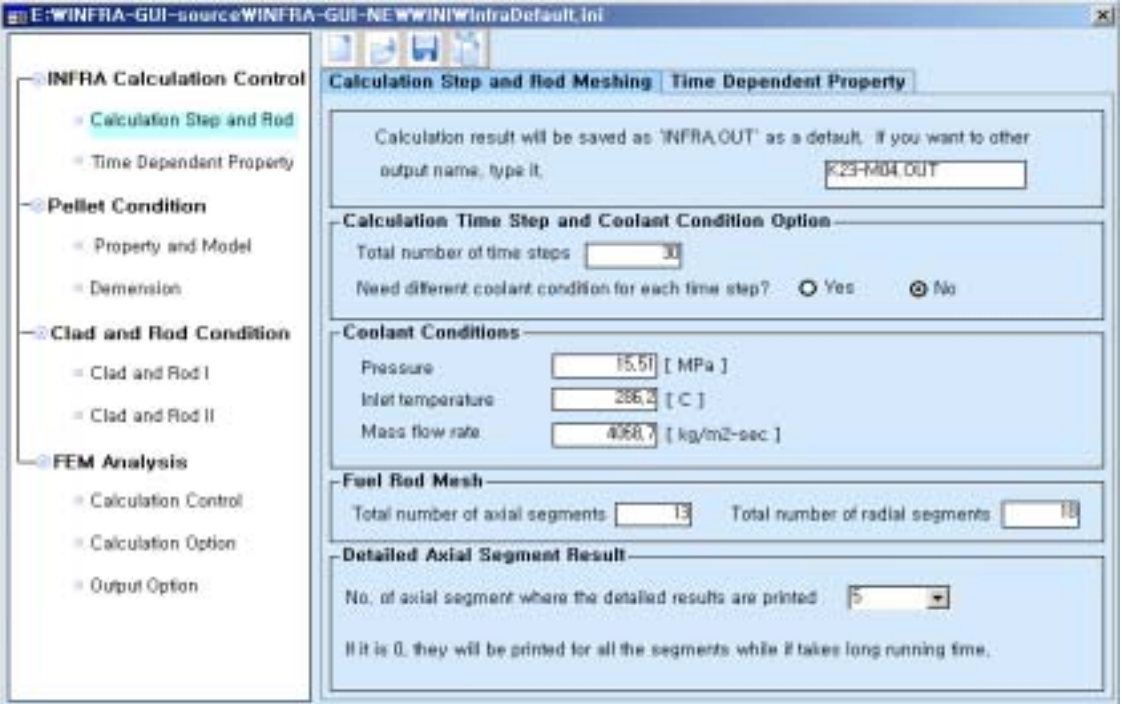

그림 2. INFRA 입력 초기 화면

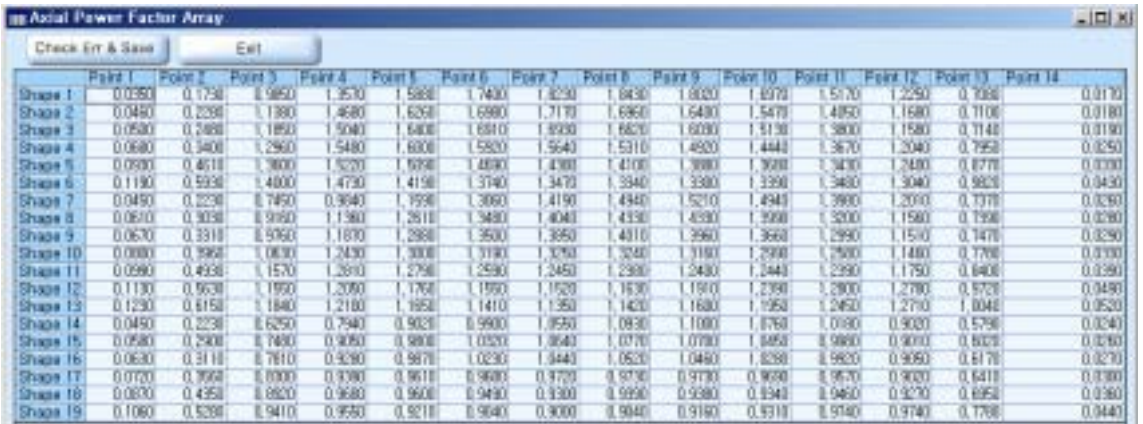

## 그림 3. 배열(array) 형식의 입력 자료 작성창

| E: WINFRA-GUI-source WINFF           | InfraDefault.ini                                                     | 픠 |
|--------------------------------------|----------------------------------------------------------------------|---|
|                                      |                                                                      |   |
| <b>INFRA Calculation Control</b>     | <b>Calculation Control   Calculation Option   Output Option</b>      |   |
| · Calculation Step and Rod           |                                                                      |   |
| <sup>o</sup> Time Dependent Property | Coordinate Data For Drawing<br>⊙No<br>O Yes                          |   |
| Pellet Condition<br>$=$              | <b>Displacements</b><br><b>O</b> Yes<br>O No                         |   |
| · Property and Model                 | <b>O</b> Yes<br>O No<br><b>Stresses</b>                              |   |
| · Demension                          | <b>Total Strains</b><br><sup>O</sup> Yes<br>O No                     |   |
|                                      | Elastic strain<br><b>O</b> Yes<br>O No                               |   |
| −© Clad and Rod Condition            | Plastic Strains<br>@ Yes<br>O No                                     |   |
| · Clad and Rod I                     | O No<br><b>Termal Strains</b><br>@ Yes                               |   |
| Clad and Rod II                      | O No<br>Creep Strains<br><b>O</b> Yes                                |   |
| <b>FEM Analysis</b>                  | <b>Relaxation Strains</b><br><b>O</b> Yes<br>O No                    |   |
| · Calculation Control                | X-coordinate and Temperature at Gauss Points<br>O No<br><b>O</b> Yes |   |
| Calculation Option                   | Strain Energy Density Data<br><b>O</b> Yes<br>O No                   |   |
| Output Option                        | -Fuel Relaxation Model Constants-                                    |   |
|                                      | Fith<br>First<br>Second<br>Third<br>Fourth                           |   |
|                                      | $1, 5E - 27$                                                         |   |
|                                      |                                                                      |   |
|                                      |                                                                      |   |

그림 4. Option button을 이용한 입력자료 작성창

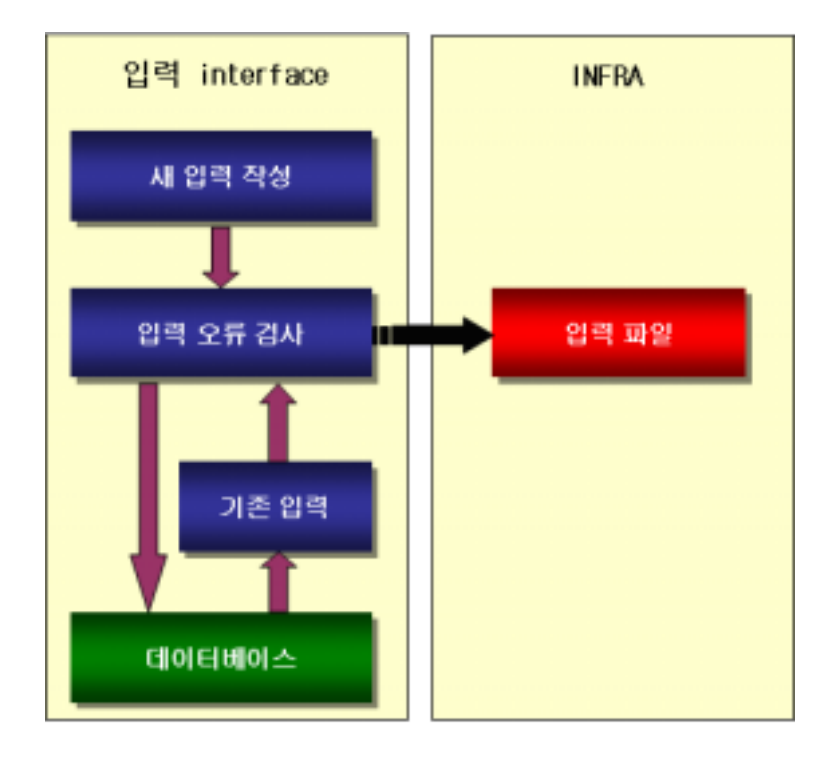

그림 5. INFRA GUI 입력 interface 데이터 처리 흐름도

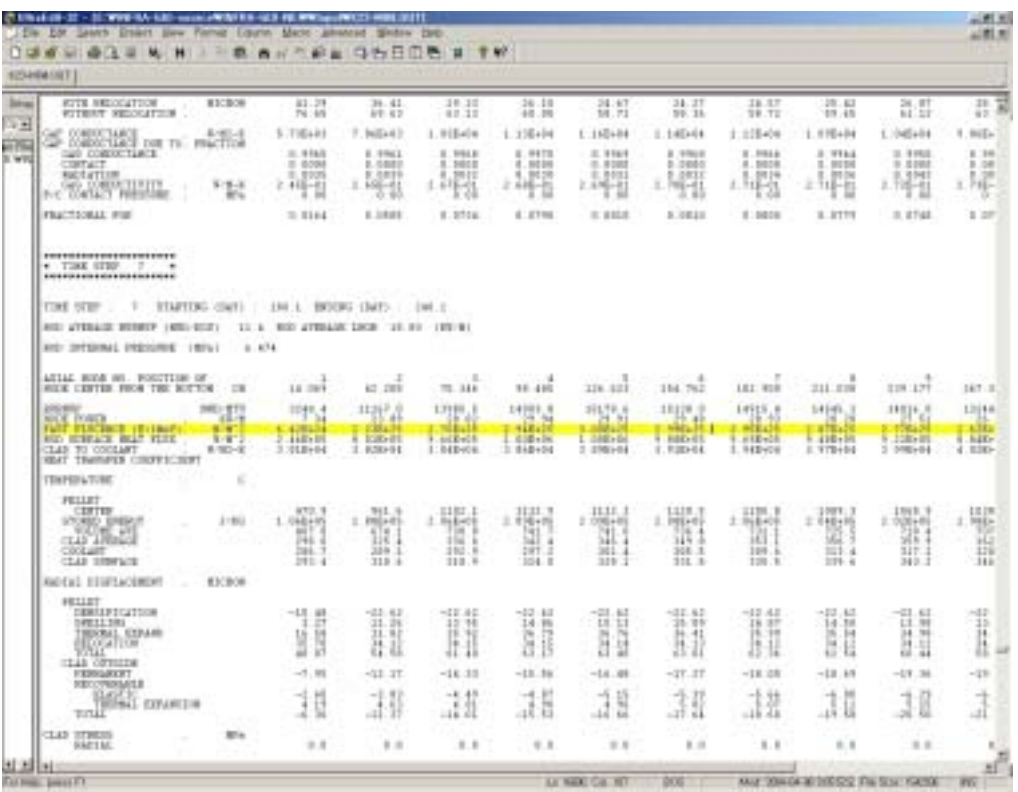

그림 6. INFRA 결과 출력 파일

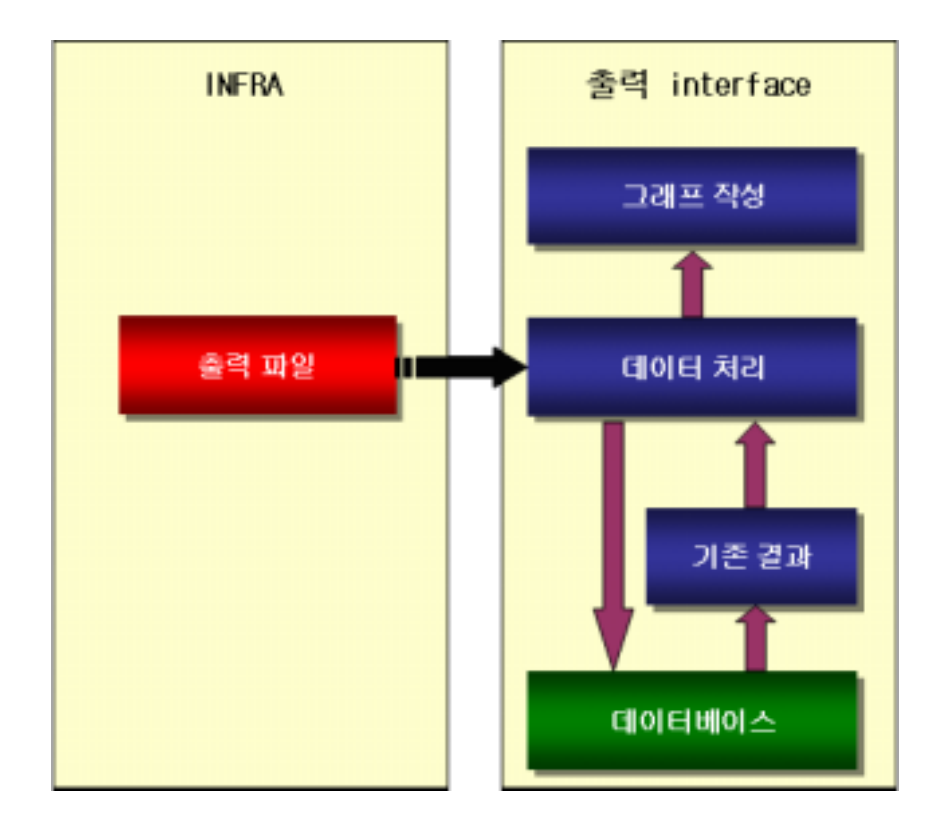

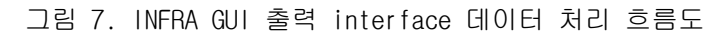

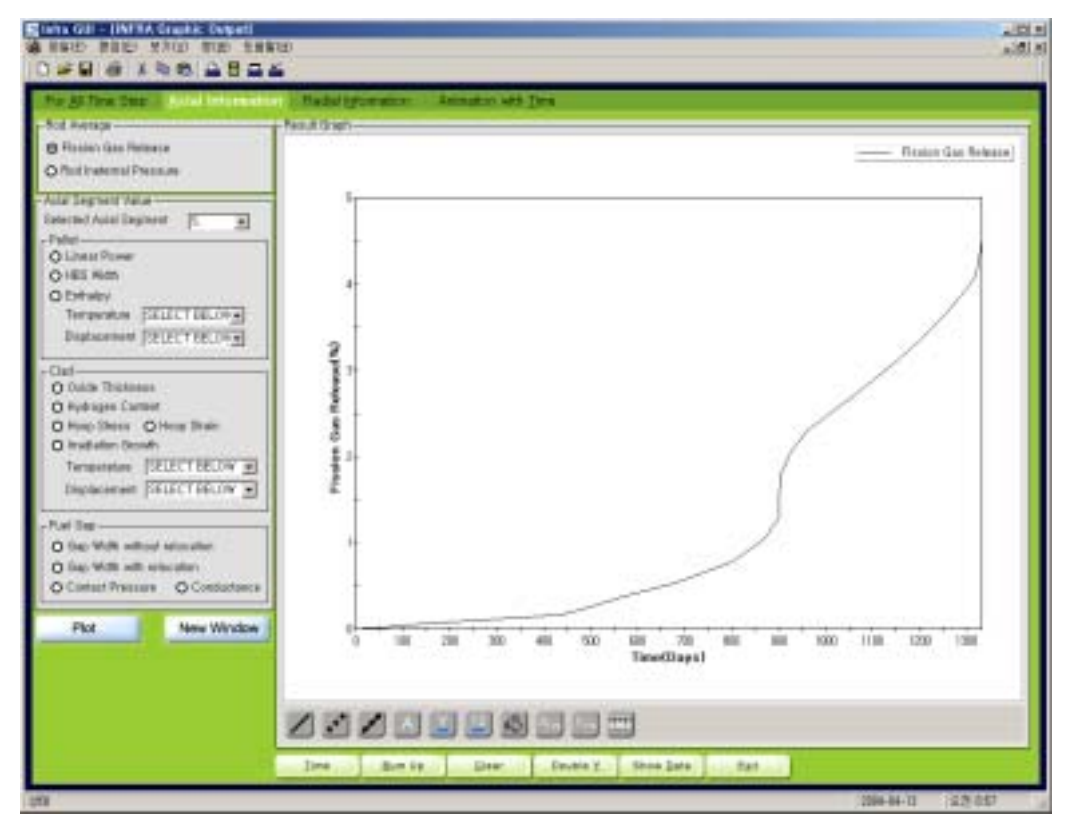

그림 8. INFRA 출력 interface I (2D 그래프)

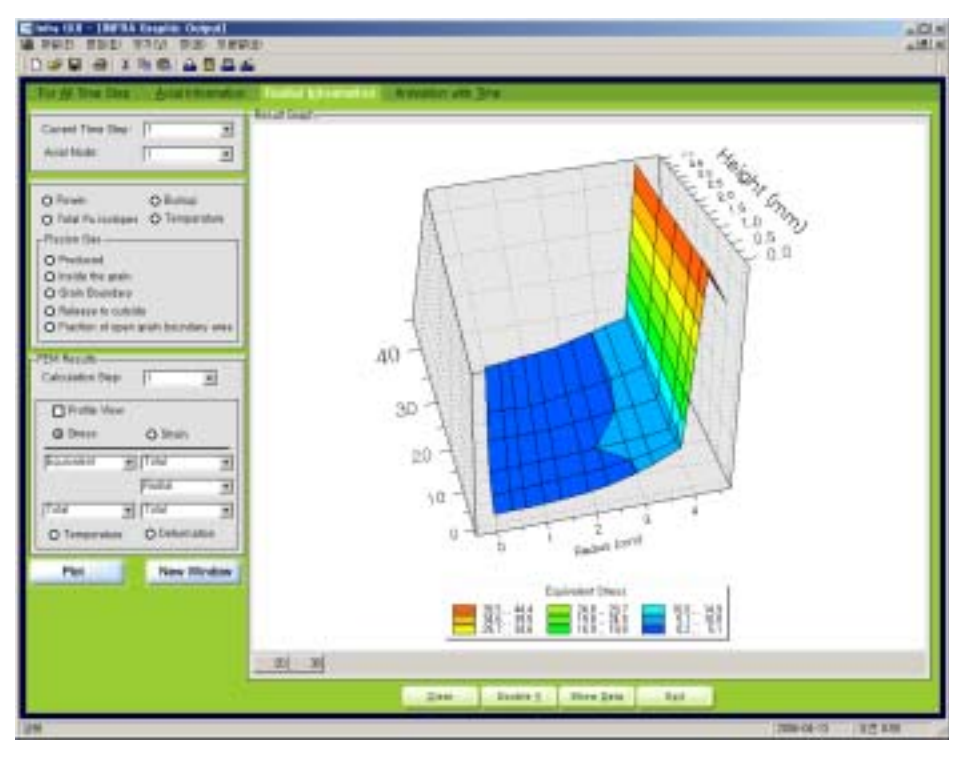

그림 9. INFRA 출력 interface II (3D 그래프)

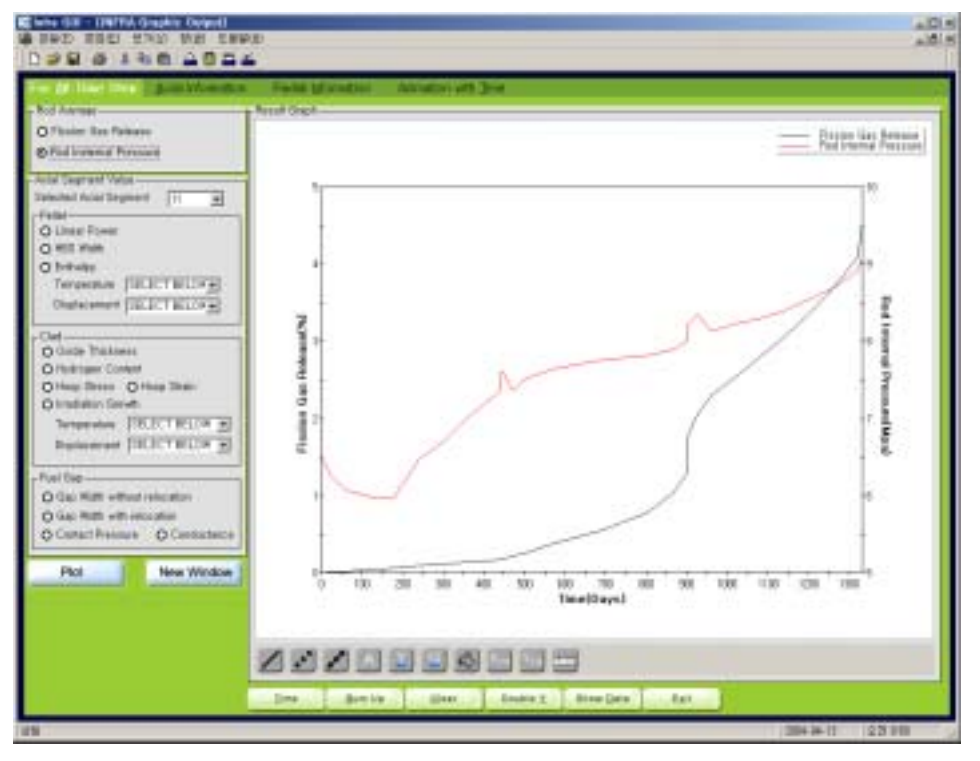

그림 10. INFRA 출력 interface (For All Time Step)

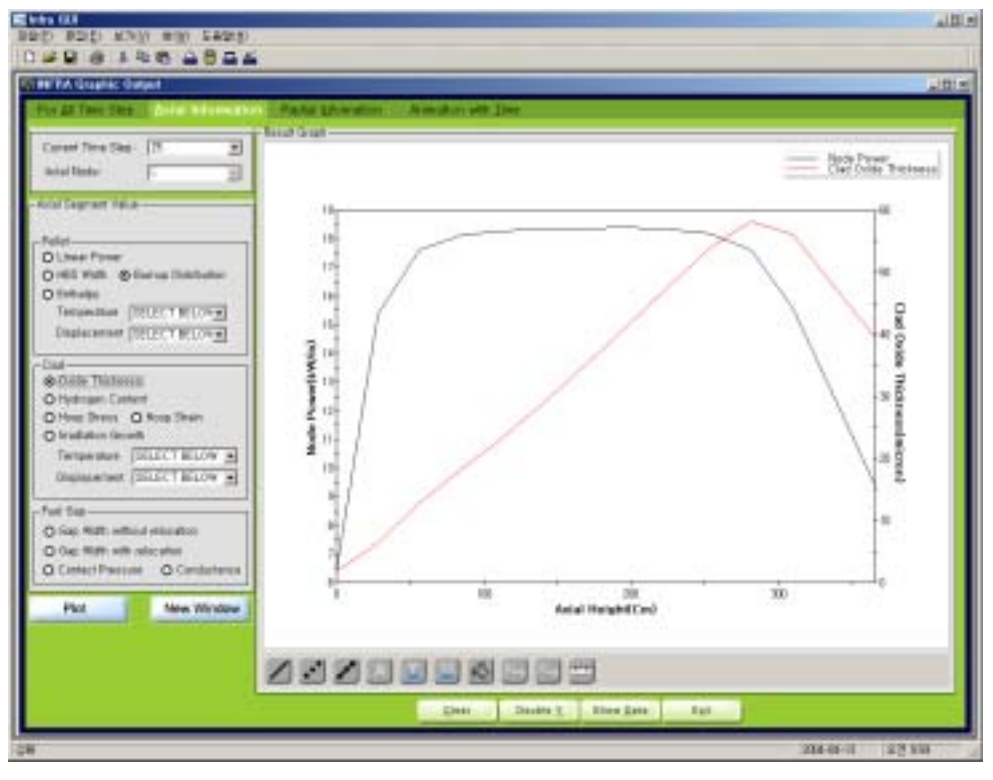

그림 11. INFRA 출력 interface (Axial Information)

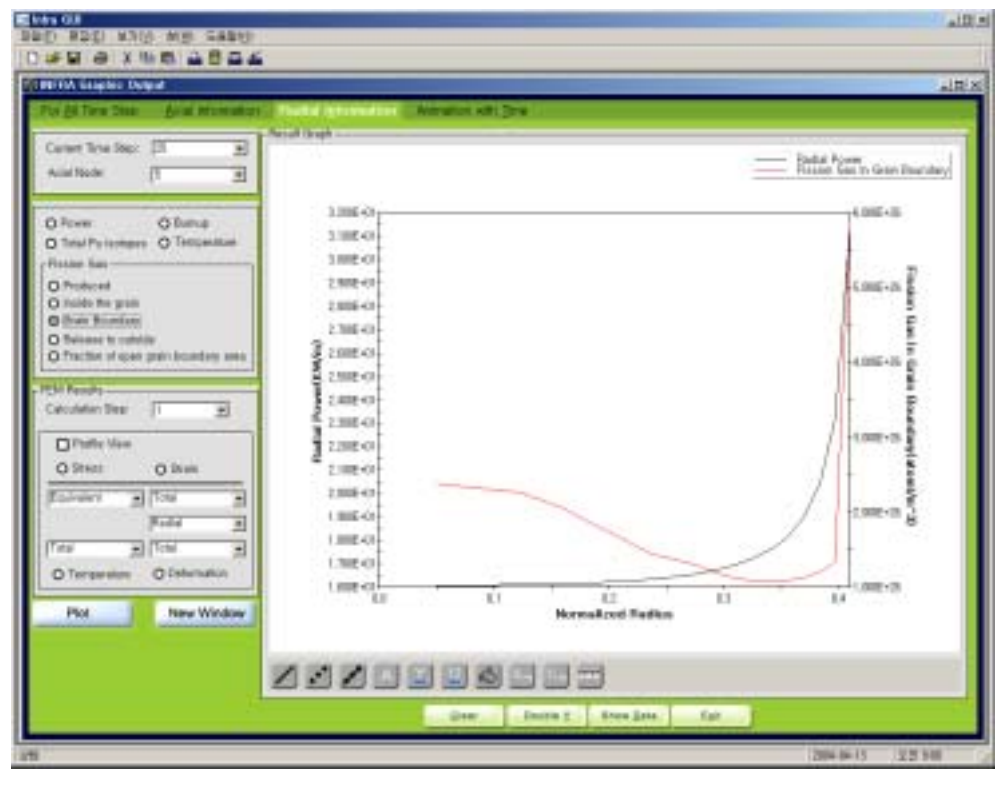

그림 12. INFRA 출력 interface (Radial Information)

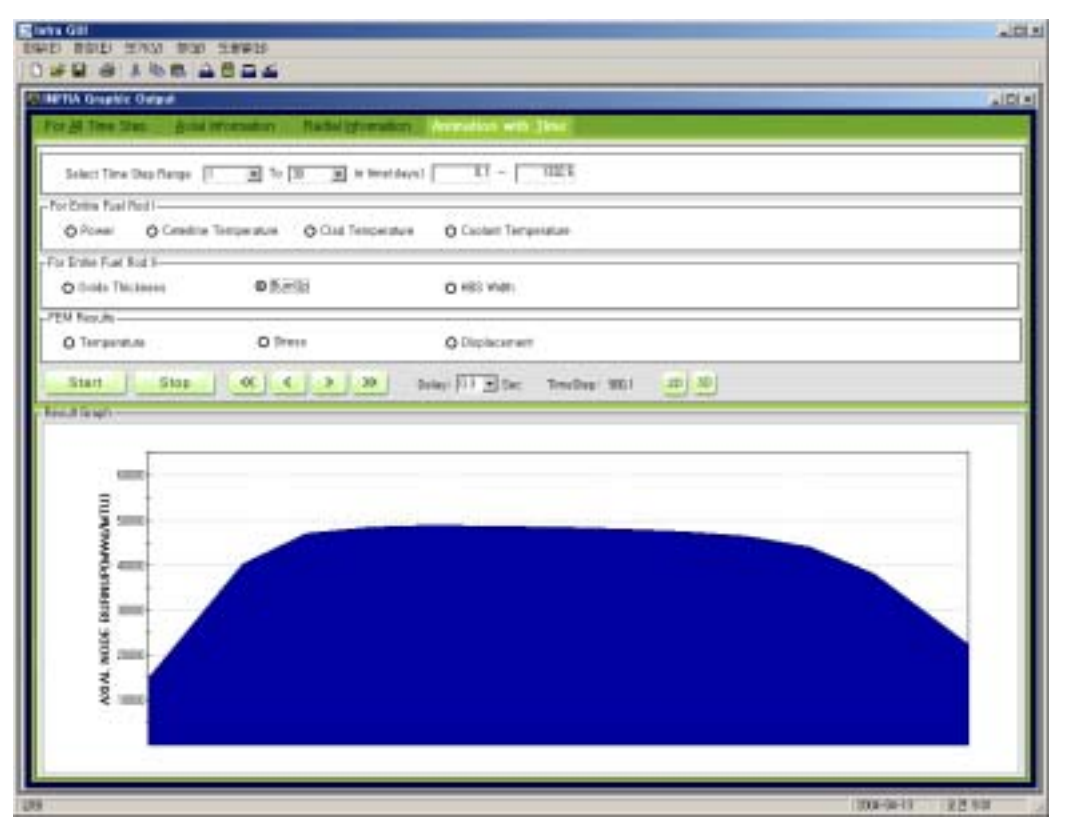

그림 13. INFRA 출력 interface (Animation with Time)